# Ler um Contador

 $\circledcirc$ 

Eletromecânico, Estático ou Híbrido

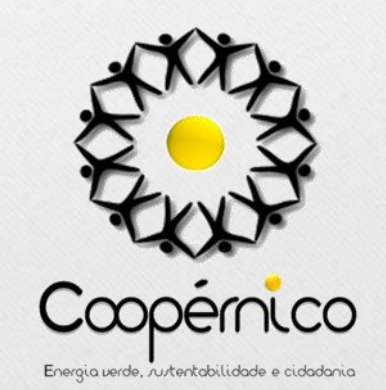

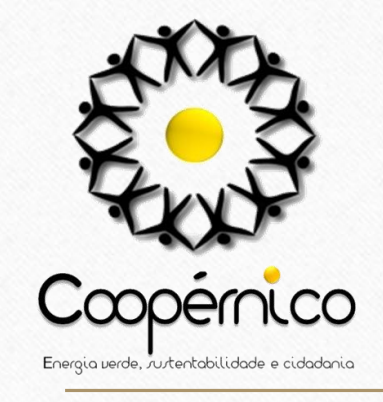

#### **Eletromecânico**

Basta ler o único valor que aparece no visor (excluindo os valores que se encontram à direita da virgula, habitualmente numa cor diferente).

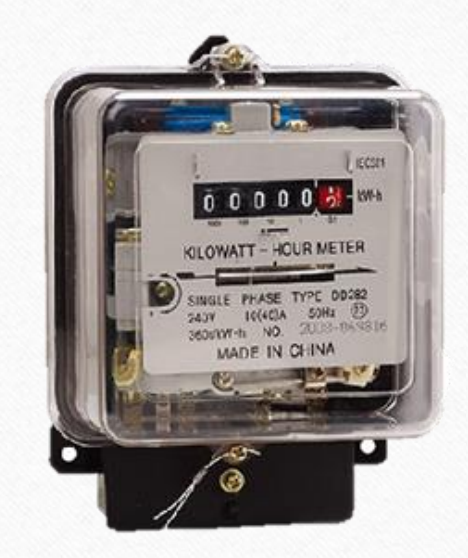

*Exemplo de contador Eletromecânico*

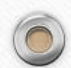

 $\circledcirc$ 

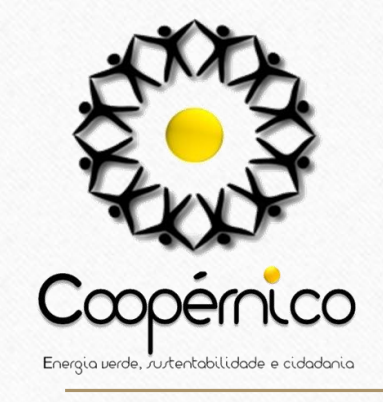

#### **Eletromecânico**

Basta ler o único valor que aparece no visor (excluindo os valores que se encontram à direita da virgula, habitualmente numa cor diferente).

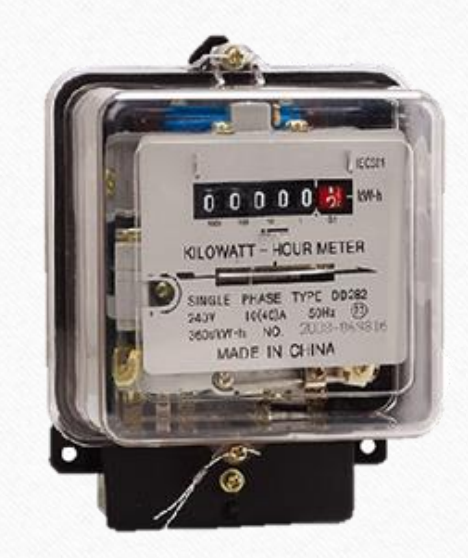

*Exemplo de contador Eletromecânico*

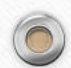

 $\circledcirc$ 

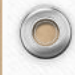

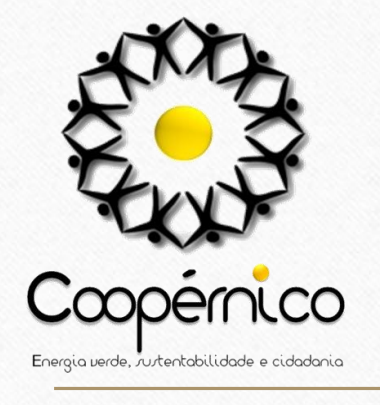

#### **Estático**

Neste tipo de contadores (actualmente, os mais comuns) os valores aparecem automaticamente e de forma sequencial podendo, no entanto, consultar de forma manual ao pressionar o botão para ver os valores. *Exemplos de Contadores Estáticos*

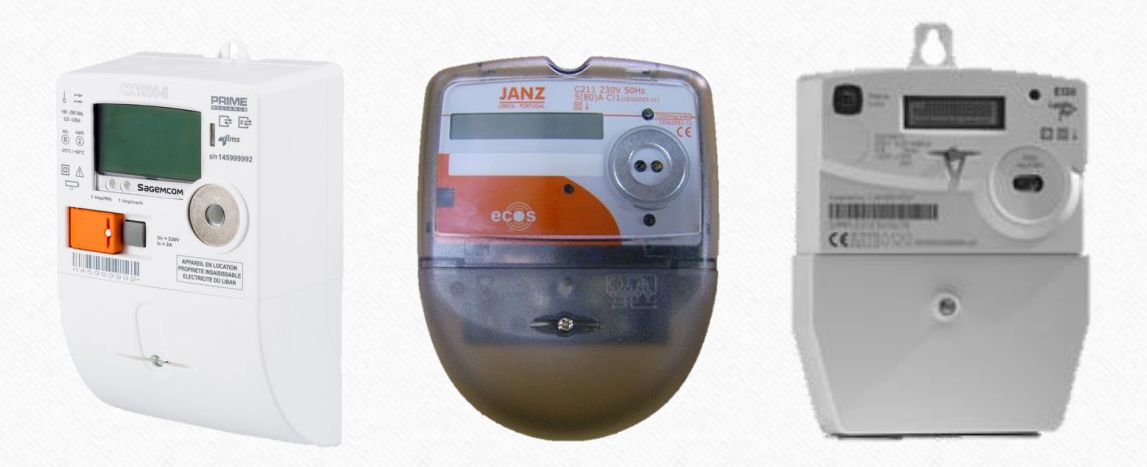

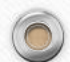

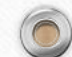

### **Muito Importante!**

- Poderá ter um contrato com uma tarifa e aparecer um período horário diferente no seu contador.
- Nesse caso, basta que retire os valores como esses se encontram disponibilizados no contador.
- Tarifa contratada e período horário não é a mesma coisa.

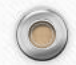

 $\circledcirc$ 

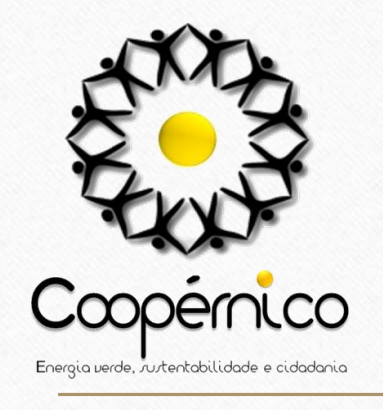

 $\circledcirc$ 

### **Estático**

 $\odot$ 

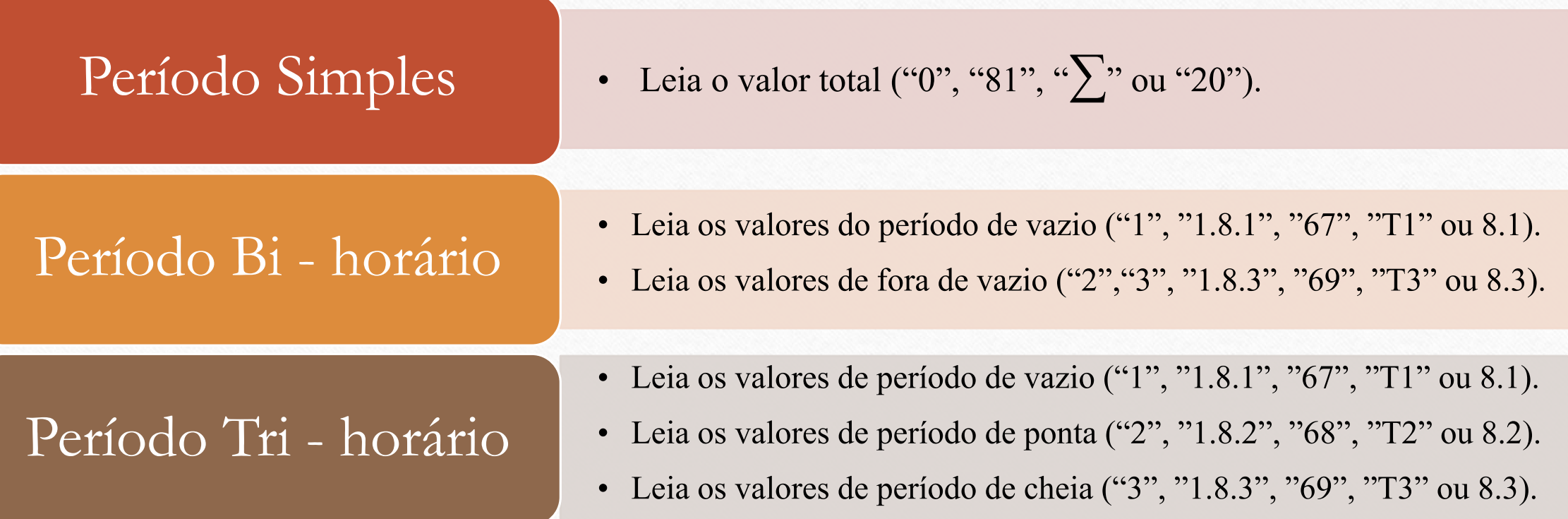

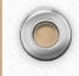

 $\bigcap$ 

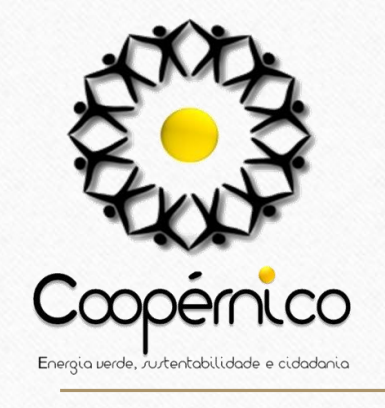

### **Híbrido**

Neste tipo de contador deverá pressionar o botão de função para aceder aos valores de leitura.

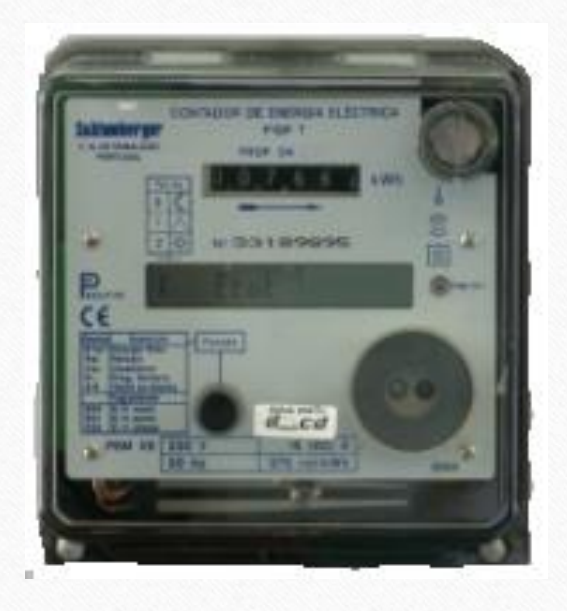

 $\odot$ 

*Exemplos de Contador Híbrido*

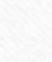

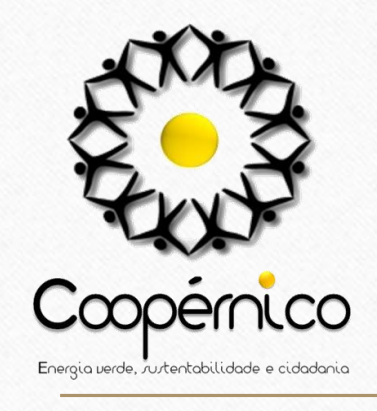

 $\circledcirc$ 

## **Híbrido**

 $\odot$ 

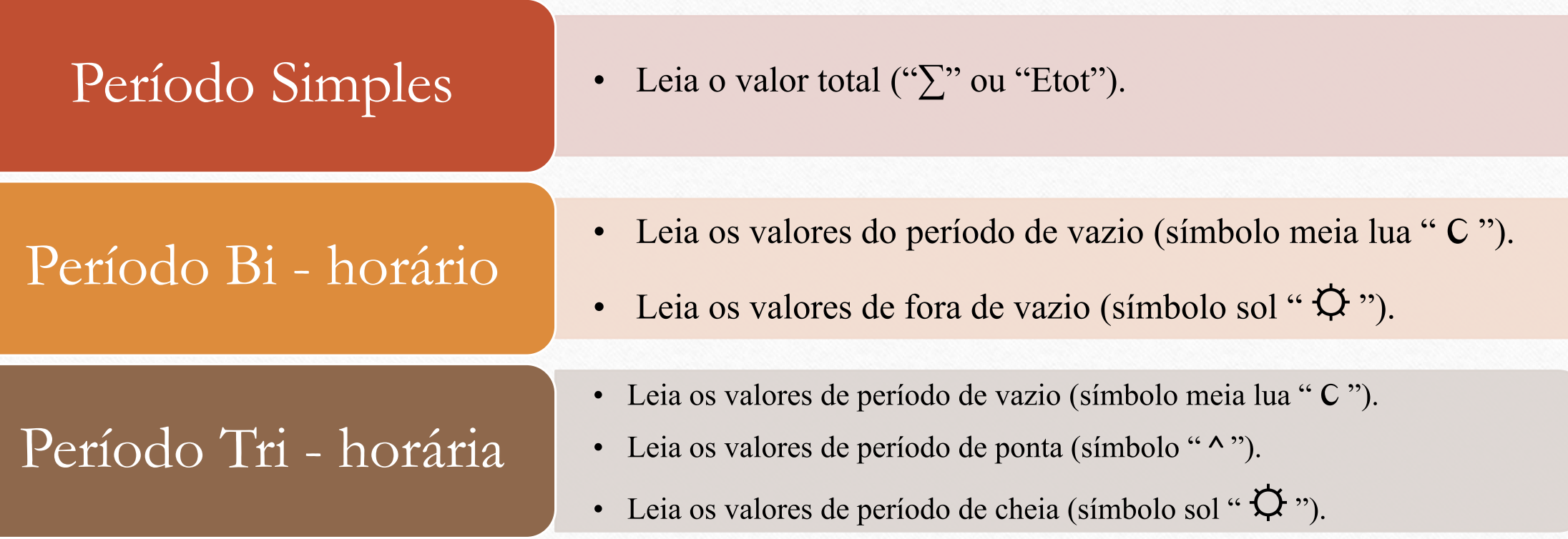